**สรุปผลกิจกรรมการจัดการความรู้ เรื่อง "ทบทวนแนวปฏิบัติขั้นตอนการให้บริการ และการเตรียมความพร้อมสำหรับการ ปฐมนิเทศนิสิตใหม่" ประจำปีงบประมาณ พ.ศ. 2565 วันที่ 2 สิงหาคม 2565 ณ ห้องสมุดองครักษ์ มหาวิทยาลัยศรีนครินทรวิโรฒ**

**-----------------------------**

### **1. หลักการและเหตุผล / เหตุผลความจำเป็น**

การจัดการความรู้เป็นเครื่องมือที่มีความสำคัญอย่างมากในการพัฒนาองค์กรให้เป็นองค์กรแห่ง การเรียนรู้ เพราะเป็นการนำความรู้จากคนในองค์กรออกมานำเสนอเพื่อให้เกิดการแลกเปลี่ยนเรียนรู้ โดยเฉพาะความรู้ส่วนใหญ่ที่ใช้ในการปฏิบัติงานจริง ที่ฝังลึกอยู่ในรูปแบบของทักษะ ประสบการณ์ และ แนวปฏิบัติ มาแลกเปลี่ยนเรียนรู้และสามารถประมวลผลความรู้นั้น ๆ มาประยุกต์ใช้ในการปฏิบัติงานได้ อย่างถูกต้อง รวดเร็ว เหมาะสมกับสถานการณ์ รวมทั้งส่งเสริมและพัฒนาความรู้ความสามารถ เพื่อการ สร้างวิสัยทัศน์และปรับเปลี่ยนทัศนคติของคนในองค์กรให้เป็นบุคลากรที่มีประสิทธิภาพและมีการเรียนรู้ ร่วมกัน

ห้องสมุดองครักษ์เป็นหน่วยงานที่ตระหนักถึงความสำคัญในการจัดการความรู้ จึงได้มีแนวทางใน การดำเนินกิจกรรมการจัดการความร้ โดยการแบ่งปันประสบการณ์ร่วมกันของบคลากรที่ปฏิบัติงานในงาน ต่างๆ หรือจากการจัดกิจกรรมต่าง ๆ เพื่อนำมาใช้เป็นแนวปฏิบัติที่ดีในการดำเนินงาน และเผยแพร่ ประเด็นความรู้ต่อไป

### **2. วัตถุประสงค์**

- 1. เพื่อให้บุคลากรเกิดการแลกเปลี่ยนเรียนรู้ประสบการณ์การทำงานร่วมกัน
- 2. เพื่อให้บุคลากรสามารถประยุกต์ใช้ความรู้ที่แบ่งปันมาสร้างเป็นแนวปฏิบัติที่ดีในการทำงาน

### **3. สถานที่ดำเนินงาน**

ห้องสมุดองครักษ์ มหาวิทยาลัยศรีนครินทรวิโรฒ

### **4. เป้าหมายการดำเนินการ**

เพื่อให้บุคลากรเกิดความรู้ ความเข้าใจ ที่ถูกต้องและเป็นมาตรฐานเดียวกันในการปฏิบัติงาน

#### **5. ผลลัพธ์ที่ได้รับจากการดำเนินกิจกรรม**

บุคลากรมีส่วนร่วมในการเข้าร่วมกิจกรรม และแสดงความคิดเห็นเพื่อพัฒนางานให้สามารถ ปฏิบัติงานไปในทางเดียวกัน เมื่อจบกิจกรรมได้มีการทบทวนความเข้าใจที่ได้จากกิจกรรมโดยใช้เกม Kahoot แทนการตอบแบบประเมินกิจกรรม รวมถึงได้จัดทำแนวปฏิบัติงานที่มีการปรับปรุงให้เป็นปัจจุบัน ผลจากกิจกรรมมีผู้ผ่านเกณฑ์คะแนนร้อยละ 80 จำนวน 11 คน และไม่ผ่านเกณฑ์จำนวน 9 คน จากคะแนนนี้รวมถึงข้อที่ส่งคำตอบไม่ทันจากการทำกิจกรรม

### **6. สาเหตุหรือปัจจัยเสี่ยงที่ส่งผลกระทบต่อความสำเร็จของการจัดกิจกรรม**

#### **7. รายงานการใช้งบประมาณในกิจกรรม**

**-**

ใช้งบประมาณเงินรายได้ ประจำปีงบประมาณ พ.ศ. 2565 งบเงินอุดหนุน แผนงานพื้นฐานด้าน การพัฒนาและเสริมสร้างศักยภาพทรัพยากรมนุษย์ ผลผลิตผู้สำเร็จการศึกษาด้านสังคมศาสตร์ จำนวน 2,600 บาท (สองพันหกร้อยบาทถ้วน)

### **8. รายงานการจัดทำการจัดการความรู้**

#### **หัวข้อที่ 1 วันและเวลาเปิด-ปิดบริการของห้องสมุดองครักษ์**

 $\triangleright$  พื้นที่บริการชั้น 1 Learning Space พื้นที่เพื่อการเรียนรู้ เปิดให้บริการทุกวัน (ไม่เว้นวันหยุด) วันจันทร์ – วันอาทิตย์ เปิดให้บริการเวลา 9.00 – 22.00 น  $\triangleright$  พื้นที่บริการชั้น 2 Discovery Space พื้นที่เพื่อการเรียนรู้ วันจันทร์ – วันศุกร์ เปิดให้บริการเวลา 9.00 – 20.00 น. วันเสาร์ – วันอาทิตย์เปิดให้บริการเวลา 10.00 – 18.00 น. **\*\*หมายเหตุ ช่วงสอบกลางภาค และช่วงสอบปลายภาค ขยายเวลาให้บริการพื้นที่นั่งอ่านชั้น 1 และชั้น 2 ถึงเวลา 23.00 น. (ตามเวลาการปิดหอพัก)**  $\triangleright$  พื้นที่บริการชั้น 3 -5 ให้บริการทรัพยากรสารสนเทศตามกลุ่มสาขาวิชา วันจันทร์ – วันศุกร์ เปิดให้บริการเวลา 9.00 – 18.00 น. วันเสาร์ – วันอาทิตย์เปิดให้บริการเวลา 10.00 – 18.00 น. \*\*ช่วงสอบกลางภาค และช่วงสอบปลายภาค ขยายเวลาให้บริการถึง 20.00 น. **วันหยุดนักขัตฤกษ์เปิดให้บริการเฉพาะพื้นที่นั่งอ่านชั้น 1 ตั้งแต่เวลา 9.00 – 22.00 น.**

# **หัวข้อที่ 2 การแก้ไขข้อมูลนิสิตจากการปฐมนิเทศนิสิตใหม่ ปีการศึกษา 2565 และการต่ออายุบัตร สมาชิก**

## **การแก้ไขข้อมูลนิสิตจากการปฐมนิเทศนิสิตใหม่ปีการศึกษา 2565 ให้ดำเนินการดังนี้**

- 1. เข้าฐานข้อมูลผู้ใช้ คลิกที่ Patron (ตามรูปหมายเลข 1)
- 2. คลิกที่ Address Information (ตามรูปหมายเลข 2)

3. คลิกที่ Address Information Type 01 (ตามรูปหมายเลข 3) ใส่ e-mail g.swu หรือ e-mail ที่ใช้เป็นประจำ ใช้เครื่องหมาย ; คั่นระหว่าง e-mail รายการที่ 1 และ 2 พร้อมทั้งตรวจสอบความถูกต้อง ของเบอร์โทรศัพท์

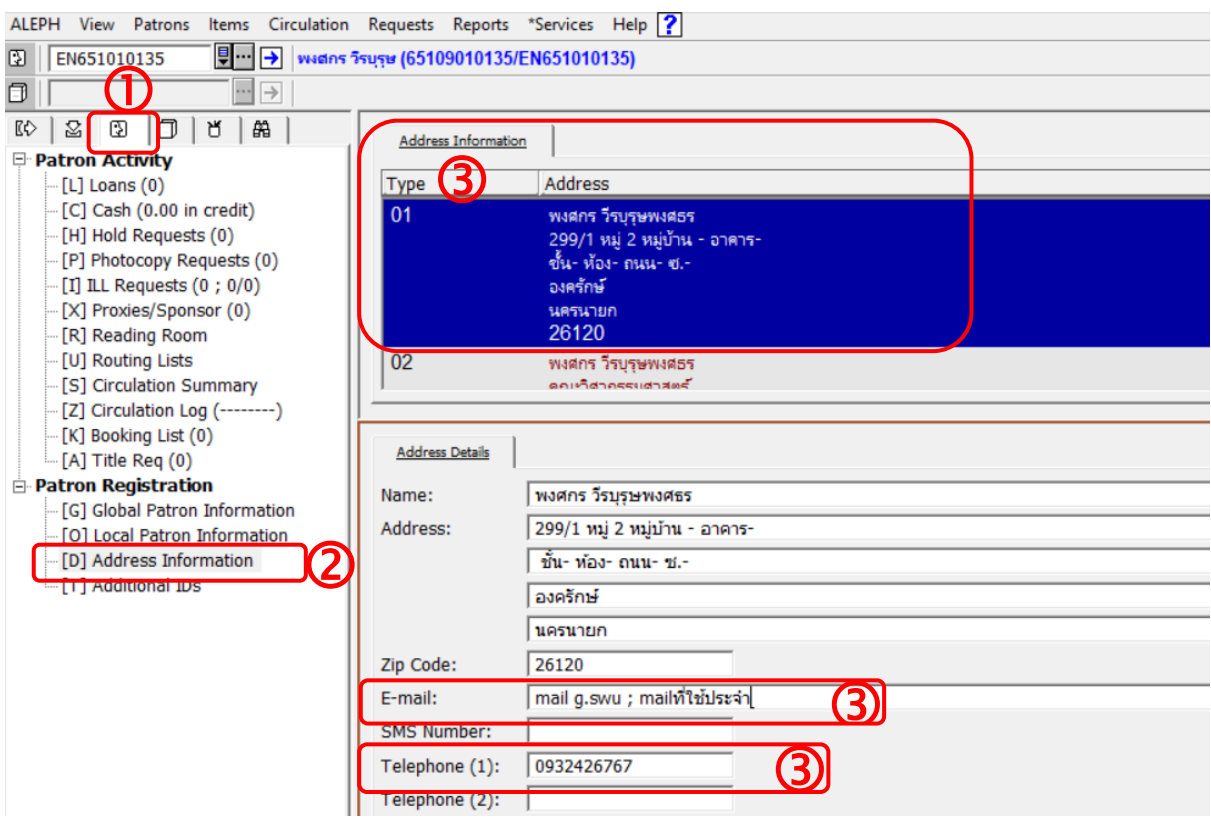

4. คลิกที่ Address Information Type 02 (ตามรูปหมายเลข 4) ใส่ e-mail g.swu หรือ e-mail ที่ใช้เป็นประจำ (mail g.swu สามารถค้นหาได้จาก lib.swu.ac.th/support) (ตามรูปหมายเลข 5) ใส่ เบอร์โทรศัพท์ในช่อง Telephone (1) (ตามรูปหมายเลข 6) และใส่ ID Line ในช่อง Telephone (2) (ตาม รูปหมายเลข 7) [\*\*\*หมายเหตุ หากเบอร์โทรศัพท์ในฐานข้อมูล และในไฟล์ไม่เหมือนกัน ให้เพิ่มเบอร์ โทรศัพท์ที่ยังไม่มีในฐานข้อมูลลงในช่อง Telephone (2) และเพิ่ม ID Line ในช่อง Telephone (3) \*\*\*]

5. ใส่ที่อยู่ปัจจุบัน หอพัก/ห้องพัก ในช่อง Address หากที่อยู่ปัจจุบันเป็นที่อยู่เดียวกันกับ Address Information Type 01 ให้ใส่ข้อความใน Address Information Type 02 ว่า **"ที่อยู่ตาม 01"** (ตามรูปหมายเลข 8) เพื่อที่เวลานิสิตไปใช้บริการที่ชั้นอื่น จะได้ไม่ต้องสอบถามข้อมูลซ้ำ

6. ใส่ข้อความ "**ปฐ.1/65-ตามด้วยชื่อคนทำฐานข้อมูล"** สำหรับนิสิตปี 1 ที่ผ่านการปฐมนิเทศ ออนไลน์แล้ว ในช่อง Address (ตามรูปหมายเลข 9) สำหรับนิสิตปี 2-6 ให้ตรวจสอบข้อมูล หอพัก/ห้องพัก e-mail เบอร์โทรศัพท์ และให้ใส่ข้อความ **"ต่อบัตร 1/65-ตามด้วยชื่อคนทำฐานข้อมูล"**

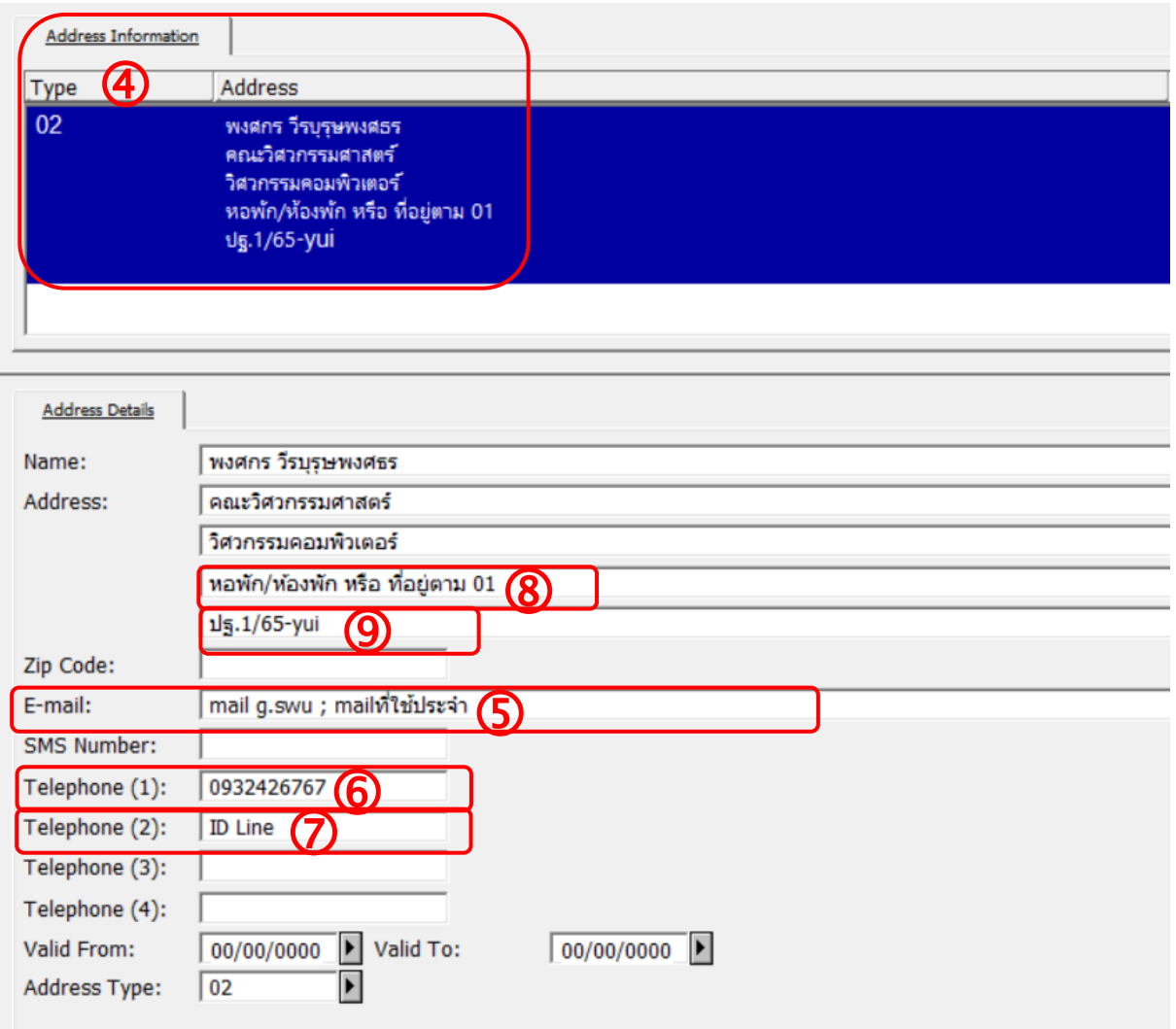

# **หัวข้อที่ 3 แนวปฏิบัติการจ่ายเงินค่าปรับห้องสมุด การรับเงินค่าปรับของห้องสมุด สามารถทำได้ 2 วิธีดังต่อไปนี้**

- 1. การรับเงินผ่าน App เป๋าตุง Paotung มี 2 ช่องทาง คือ
	- 1.1 ผู้ใช้บริการสแกน QR CODE จากสถานที่อื่นนอกห้องสมุด
	- 1.2 ผู้ใช้บริการสแกน QR CODE ที่เคาน์เตอร์บริการในห้องสมุด
- 2. ผู้ใช้บริการจ่ายค่าปรับด้วยเงินสดที่เคาน์เตอร์บริการในห้องสมุด

# **ขั้นตอนการปฏิบัติงาน : กรณีผู้ใช้บริการสแกน QR CODE จากสถานที่อื่นนอกห้องสมุด**

1. เมื่อมีผู้ใช้โอนเงินค่าปรับเข้ามา ข้อมูลการชำระเงินของผู้ใช้จะปรากฎที่โปรแกรมเป๋าตุง – Paotung ให้เจ้าหน้าที่ดูจากสลิปการโอนเงินที่ผู้ใช้แจ้งมา โดยตรวจสอบ ชื่อผู้ใช้บริการ รหัสนิสิต/รหัส สมาชิก จำนวนเงินที่โอนว่าถูกต้องหรือไม่ หรือ กรณีให้ผู้อื่นโอนแทน ชื่อเจ้าของบัญชีผู้โอนจะไม่ตรงกับชื่อ ของผู้ใช้บริการที่ชำระค่าปรับ (อาจมีความเกี่ยวข้องกับนิสิต เช่น เป็นเพื่อน บิดา มารดา เป็นต้น) หลังจาก ตรวจสอบข้อมูลเรียบร้อยแล้ว เจ้าหน้าที่ดำเนินการ Pay Cash ในระบบ ALEPH

2. เมื่อดำเนิน Pay Cash ในระบบเสร็จ ให้เจ้าหน้าที่แคปเจอร์หน้าจอแจ้งกลับไปยังผู้ใช้บริการ ผ่านช่องทางที่ผู้ใช้ติดต่อมา เช่น inbox Facebook หรือ Line ของห้องสมุด **(กรณีชำระที่ห้องสมุด องครักษ์ไม่ต้องเขียนใบเสร็จรับเงิน)** หากผู้ใช้ต้องการรับใบเสร็จฯ ให้ติดต่อรับได้ที่สำนักหอสมุดกลาง หรือให้สำนักหอสมุดกลางส่งใบเสร็จกลับมาที่ห้องสมุดองครักษ์ และเจ้าหน้าที่จะนำส่งให้กับผู้ใช้ในวัน ถัดไป

3. เจ้าหน้าที่กรอกข้อมูลการจัดเก็บค่าปรับลงในแบบฟอร์ม เพื่อการตรวจสอบในภายหลัง ที่ลิงค์ [https://docs.google.com/spreadsheets/d/1cph8GnOa0OMz1WWsCZQo6mMO5Qr9n-](https://docs.google.com/spreadsheets/d/1cph8GnOa0OMz1WWsCZQo6mMO5Qr9n-WxHYIl3MJIOhY/edit#gid=127720090)[WxHYIl3MJIOhY/edit#gid=127720090](https://docs.google.com/spreadsheets/d/1cph8GnOa0OMz1WWsCZQo6mMO5Qr9n-WxHYIl3MJIOhY/edit#gid=127720090)

## **ขั้นตอนการปฏิบัติงาน : กรณีผู้ใช้บริการสแกน QR CODE ที่เคาน์เตอร์บริการในห้องสมุด**

1. ผู้ใช้บริการสแกน QR CODE ที่เคาน์เตอร์บริการในห้องสมุด ให้ดำเนินการเช่นเดียวกัน ในข้อ 1-3 (กรณีที่ผู้ใช้ไม่สะดวกในการจ่ายเงินสด หรือเจ้าหน้าที่ไม่มีเงินทอน) และให้เจ้าหน้าที่กรอก แบบฟอร์มเพิ่มเติมโดยใส่เครื่องหมาย √ ในแบบฟอร์มช่องสุดท้าย

2. เจ้าหน้าที่ฝ่ายบริการทรัพยากรสารสนเทศ สำนักหอสมุดกลาง จะเป็นผู้ทำหน้าที่พิมพ์รายงาน การรับเงินค่าปรับ ค่าธรรมเนียมต่างๆ ผ่าน Appเป๋าตุง ส่งงานการเงินในทุกต้นเดือนของเดือนถัดไป

### **ขั้นตอนการปฏิบัติงาน : กรณีผู้ใช้บริการจ่ายค่าปรับด้วยเงินสดที่เคาน์เตอร์บริการในห้องสมุด**

- 1. เจ้าหน้าที่ประจำเคาน์เตอร์บริการรับเงินค่าปรับจากผู้ใช้บริการ
- 2. ดำเนินการ Pay Cash ในระบบ Aleph
- 3. ดำเนินการออกใบเสร็จรับเงิน
- 4. เจ้าหน้าที่ประจำเคาน์เตอร์บริการรวบรวมเงินค่าปรับประจำวันส่งงานสำนักงานในตอนเย็น

ของทุกวัน

5. งานสำนักงานรวบรวมค่าปรับทั้งหมดส่งกองคลังทุกเช้าของวันถัดไป

กรณีผู้ใช้บริการขอลดหย่อนค่าปรับ ให้ดำเนินการดังนี้

- ผู้ใช้มีสิทธิ์ขอลดหย่อนค่าปรับ เมื่อมีค่าปรับตั้งแต่ 300 บาทขึ้นไป ห้องสมุดจะลดหย่อนค่าปรับ ให้ในอัตรา 50% ของค่าปรับในรอบนั้น แต่ไม่เกิน 1,000 บาท เมื่อผู้ใช้ร้องขอ เจ้าหน้าที่ดำเนินการโดยให้ ผู้ใช้กรอกใบคำร้องขอลดหย่อนค่าปรับ เจ้าหน้าที่ดำเนินการเคลียร์ภาระหนี้สินในระบบ ALEPH และนำส่ง ใบคำร้องฯ เสนอให้ผู้อำนวยการอนุมัติต่อไป

\* การชำระค่าปรับโดยการสแกนผ่าน QR Code ที่ห้องสมุดองครักษ์ไม่ต้องเขียนใบเสร็จรับเงิน

\*\*หากผู้ใช้ชำระค่าปรับเป็นเงินสด ให้เขียนใบเสร็จรับเงินตามปกติ

# **หัวข้อที่ 4 การเข้าใช้บริการของผู้ใช้ประเภทบุคคลภายนอก**

บุคคลภายนอก : ติดต่อเคาน์เตอร์บริการ พร้อมแสดงบัตรประจำตัวประชาชน ค่าสมาชิกรายปี 300 บาท/ปี มอบหมายให้จันทิราทำบัตรสำหรับผู้ใช้ภายนอกประเภทรายปีหรือค่าสมาชิกรายวัน 20 บาท/วัน ไม่สามารถยืมทรัพยากรออกนอกห้องสมุดได้ (สามารถยืมถ่ายเอกสารได้ภายใน 6 ชั่วโมง) \*\*กรณีเป็นบุคลากรทางการศึกษาแสดงบัตรประจำตัวข้าราชการ / บัตรนักศึกษา / บัตรนักเรียน สามารถ เข้าใช้บริการได้โดยไม่เสียค่าใช้จ่าย\*\*

# **หัวข้อที่ 5 การยืมระหว่างหน่วยงาน - บริการรับหนังสือที่ตู้ Book Boxes Service OKLIB บริการตู้ Book Boxes Service OKLIB**

ขั้นตอนการดำเนินการของเวรรับผิดชอบประจำวัน

1. เวรรับผิดชอบประจำวัน ดำเนินการตามขั้นตอนของการยืมผ่านระบบ SWU Lib Delivery

2. แยกรายการคำขอที่แจ้งความประสงค์รับตัวเล่มที่ "**ตู้ Book Boxes Service OKLIB**" เพื่อ นำหนังสือไปใส่ใน Locker

3. หยิบกุญแจรหัสในกล่องที่ห้องงานฐานข้อมูล (มีจำนวนประมาณ 20 ลูก ซึ่งตั้งรหัสไว้แตก ต่างกัน)

4. บรรณารักษ์เวรประจำวันใส่ข้อมูลรายละเอียดการรับตัวเล่มใน Tracking Number : โดยให้ ใส่ **"หมายเลขช่องที่จัดเก็บหนังสือ+รหัสกุญแจสำหรับเปิด+วันหมดอายุรับตัวเล่ม" ตัวอย่าง รับที่ตู้ OKLIB1 รหัส313 ภายใน30/07/65**

5. เจ้าหน้าที่เวรประจำวันนำหนังสือไปใส่ไว้ใน Locker ที่กำหนด พร้อมล็อกกุญแจ

6. ระบุวันสิ้นสุดกำหนดรับตัวเล่ม (3 วันทำการ) ของ Locker ที่จัดเก็บหนังสือใน Google sheets [https://docs.google.com/spreadsheets/d/1KOzcZ7xOrridpLNZNTl1AfadiuySUa357pGY3](https://docs.google.com/spreadsheets/d/1KOzcZ7xOrridpLNZNTl1AfadiuySUa357pGY3wwHu_o/edit#gid=0) [wwHu\\_o/edit#gid=0](https://docs.google.com/spreadsheets/d/1KOzcZ7xOrridpLNZNTl1AfadiuySUa357pGY3wwHu_o/edit#gid=0)

ขั้นตอนการดำเนินการของเวรประจำวันเคาน์เตอร์ชั้น 1

1. ตรวจสอบตู้ Book Boxes Service OKLIB ทุกวัน

2. เมื่อผู้ใช้รับตัวเล่มไปแล้ว ให้นำกุญแจไปเก็บที่กล่องในห้องฐานข้อมูล เพื่อหมุนเวียนสุ่มใช้ใน ครั้งถัดไป

3. กรณีผู้ใช้ไม่มารับตัวเล่มตามกำหนด (ภายใน 3 วัน) ให้นำตัวเล่มมาเช็คคืนและนำขึ้น ชั้นตามปกติ จากนั้นนำกุญแจไปเก็บเพื่อหมุนเวียนสุ่มใช้ในครั้งถัดไป

# **หัวข้อที่ 6 ระบบทางเข้า-ออก Access Control**

การเพิ่มฐานข้อมูลสมาชิกในระบบประตู โดยส่วนใหญ่ทางบริษัทจะนำข้อมูลเข้าระบบให้โดย อัตโนมัติ ซึ่งในปีการศึกษา 2565 นิสิตสามารถใช้My QR Code จาก App SWU Mobile สแกนผ่านเข้า ห้องสมุดได้\*\*สามารถศึกษาคู่มือการใช้ระบบทางเข้า-ออก Access Control เพิ่มเติมได้ที่ \\okdb\datacenter\_okl\ระบบเอกสารห้องสมุด\หมวดที่ 15 งานบริการ\ระบบทางเข้าออก Access Control

# **หัวข้อที่ 7 การปฐมนิเทศนิสิตใหม่ปีการศึกษา 2565**

การดำเนินการปฐมนิเทศการใช้ห้องสมุดสำหรับนิสิตชั้นปีที่ 1 ห้องสมุดองครักษ์ มหาวิทยาลัย ศรีนครินทรวิโรฒ องครักษ์

ระยะเวลาการดำเนินกิจกรรม วันที่ 1 สิงหาคม – 16 กันยายน 2565 เวลา 9.00 – 17.00 น. ช่วงเวลาที่ 1 วันที่ 1 สิงหาคม – 2 กันยายน 2565 กลุ่มผู้เข้ารับการอบรม 50 - 150 คน ผู้เข้ารับการปฐมนิเทศเป็นผู้กำหนดช่วงเวลา สถานที่และรูปแบบการดำเนินกิจกรรม

- การปฐมนิเทศ ในรูปแบบ On-Site โดยกำหนดสถานที่การเข้าร่วมกิจกรรม
	- o ห้องประชุม/ห้องเรียน ของคณะ/สาขาวิชา
	- o ห้องสมุดองครักษ์
- การปฐมนิเทศ ในรูปแบบ On-Line

ช่วงเวลาที่ 2

วันที่ 3 กันยายน – 16 กันยายน 2565

นิสิตขอเข้ารับการปฐมนิเทศด้วยตนเองวันละ 2 ช่วงเวลา ดังนี้

ช่วงเช้า 09.30 – 11.00 น.

ช่วงบ่าย 15.00 – 16.30 น.

ขั้นตอบการบัดหบาย

สามารถนัดช่วงเวลาการปฐมนิเทศได้ 2 รูปแบบ คือ

รูปแบบที่ 1 ผู้ประสานงาน ของแต่ละคณะสามารถกำหนด วัน เวลา เข้ารับการอบรมของนิสิต แต่ ละคณะ สาขาวิชา มายังห้องสมุดได้ 3 ช่องทาง

- บันทึกข้อความ ส่งถึง ผู้อำนวยการสำนักหอสมุดกลาง
- E-mail : [oklib@g.swu.ac.th](mailto:oklib@g.swu.ac.th)
- โทรศัพท์ : 0-2649-5421-2 หมายเลขภายใน 21250, 21251

รูปแบบที่ 2 นิสิตแจ้งความจำนงด้วยตนเองขอเข้ารับการปฐมนิเทศที่ เคาน์เตอร์บริการชั้น 1 อาคารห้องสมุดองครักษ์

## <u>ขั้นตอนการปฐมนิเทศ</u>

- $\triangleright$  ผู้ดำเนินการปฐมนิเทศแนะนำตัว/หน่วยงาน
- $\triangleright$  แนะนำโปรแกรมการปฐมนิเทศ ได้แก่
	- o การใช้บริการห้องสมุด
	- o การสืบค้นทรัพยากรสารสนเทศ
	- o การทำรายการด้วยตนเอง
	- o แบบทดสอบ
	- o กรอกข้อมูลส่วนตัว
- $\triangleright$  เปิดไฟล์แนะนำห้องสมุด ความยาว 7 นาที สรุปประเด็นสำคัญที่นิสิตควรทราบ

➢ เปิดไฟล์แนะนำ SWU Discovery ความยาว 4 นาที (หากมีเวลา สามารถสอนสืบค้นได้โดยไม่ ต้องเปิดไฟล์) สรุปประเด็นสำคัญที่นิสิตควรทราบ

 $\triangleright$  เปิดไฟล์ Contact us เพื่อให้ผู้ใช้บริการทราบช่องทางการติดต่อกับทางห้องสมุด

### **หัวข้อที่ 8 แจ้งตารางเวรการปฏิบัติงานภาคเรียนที่ 1/2565**

สามารถดูตารางเวรได้ที่ [\\okdb\datacenter\\_okl\](file://///okdb/datacenter_okl/ระบบเอกสารห้องสมุด/หมวดที่%2015%20งานบริการ/ตารางเวรงานบริการ/ปีการศึกษา65)ระบบเอกสารห้องสมุด\หมวดที่ 15 งานบริการ\ [ตารางเวรงานบริการ](file://///okdb/datacenter_okl/ระบบเอกสารห้องสมุด/หมวดที่%2015%20งานบริการ/ตารางเวรงานบริการ/ปีการศึกษา65)\ปีการศึกษา65